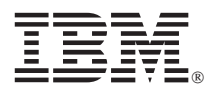

## **UPS Power Management Utility Quick Start Guide**

This supplement provides abbreviated installation instructions for the Power Management Utility for the IBM UPS 675 UPS and UPS 500 options.

## **System requirements**

To install the Power Management Utility, you will need the following:

- 1. IBM UPS
- 2. UPS communication cable
- 3. Power Management Utility CD
- 4. Computer running Microsoft® Windows® 98, Microsoft Windows Millennium Edition (Me), Microsoft Windows 2000 Professional or Windows XP operating system

## **Installing the Power Management Utility**

To install the Power Management Utility, do the following:

- 1. Connect your UPS system and computer as described in the UPS *User's Guide*.
- 2. Turn on the computer with the Power Management Utility CD inserted into the CD-ROM drive. If you are prompted for the location of a device driver, select the drive letter for the computer CD-ROM drive.
- 3. After the computer completes startup, launch Power Management Utility Setup by removing and re-inserting the CD into the computer CD-ROM drive (triggering CD autorun) or by double-clicking SETUP.EXE in the CD file folder.
- 4. From the Setup program main menu, click to the option to read the Power Management Utility documentation if desired; then click the installation option.
- 5. During installation, the Setup program will prompt you to select the UPS manufacturer from a menu and then attempt to auto discover the UPS model attached to the computer. If the program is unable to determine the UPS model, it will prompt you to manually select the UPS model and communications port from another menu.
- 6. When installation completes, the Setup program prompts you to start the Power Management Utility. To start the Power Management Utility, select the check box. A light bulb icon will display in the computer system tray.
- 7. To customize the Power Management Utility settings, use the right mouse button to click the light bulb icon in your system tray; then select Power Management Console to open a window that enables you to configure settings for different power events.

For more information, refer to the Power Management Utility User's Guide on the CD. Printed in the U.S.A.

## **Copyright International Business Machines Corporation 2001. All rights reserved.**

Note to U.S. Government Users – Documentation related to restricted rights – Use, duplication or disclosure is subject to restrictions set forth in GSA ADP Schedule Contract with IBM Corp.

IBM is a trademark of the IBM Corporation in the United States, other countries, or both. Microsoft and Windows are trademarks of Microsoft Corporation in the United States, other countries, or both. Other company, product, and service names may be trademarks or service marks of others.

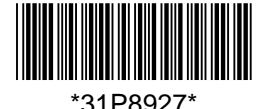